# Classification Module

**Version 8.7**

# **Quick Start Guide**

*This guide gets you started with a typical installation for IBM InfoSphere Classification Module.*

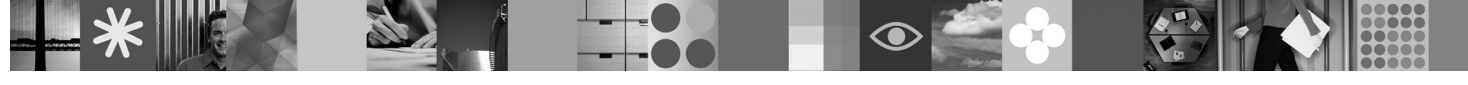

#### **Product overview**

By analyzing content and applying rules, IBM® InfoSphere™ Classification Module automates decision making for a wide range of applications that require unstructured content to be categorized. IBM InfoSphere Classification Module provides integration with IBM FileNet® P8, IBM Content Manager, and IBM Content Collector, enabling advanced classification for content collection and archiving, records management, legal discovery, and other enterprise content management applications.

# $\odot$

#### **1 Step 1: Access your software and documentation**

If you download your product from Passport Advantage®, follow the instructions in the download document available at [http://www.ibm.com/support/docview.wss?rs=3376&uid=swg24022017.](http://www.ibm.com/support/docview.wss?rs=3376&uid=swg24022017)

This product offering includes:

- Quick Start CD
- IBM InfoSphere Classification Module, Version 8.7

For complete documentation, including detailed installation instructions, see the IBM InfoSphere Classification Module Information Center at [http://publib.boulder.ibm.com/infocenter/classify/v8r7/.](http://publib.boulder.ibm.com/infocenter/classify/v8r7/)

#### **2 Step 2: Evaluate your hardware and system configuration**

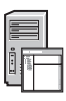

See the detailed system requirements document at [http://www.ibm.com/support/docview.wss?rs=3376](http://www.ibm.com/support/docview.wss?rs=3376&uid=swg27015052) [&uid=swg27015052.](http://www.ibm.com/support/docview.wss?rs=3376&uid=swg27015052)

## **3 Step 3: Review the base architecture**

You can run IBM InfoSphere Classification Module as a stand-alone product or use the Classification Center and Content Extractor applications to classify content that is stored in IBM FileNet P8, IBM Content Manager, and file system repositories. A Classification Module system can also help IBM Content Collector determine how to process documents and e-mail by analyzing content and metadata when items enter the system.

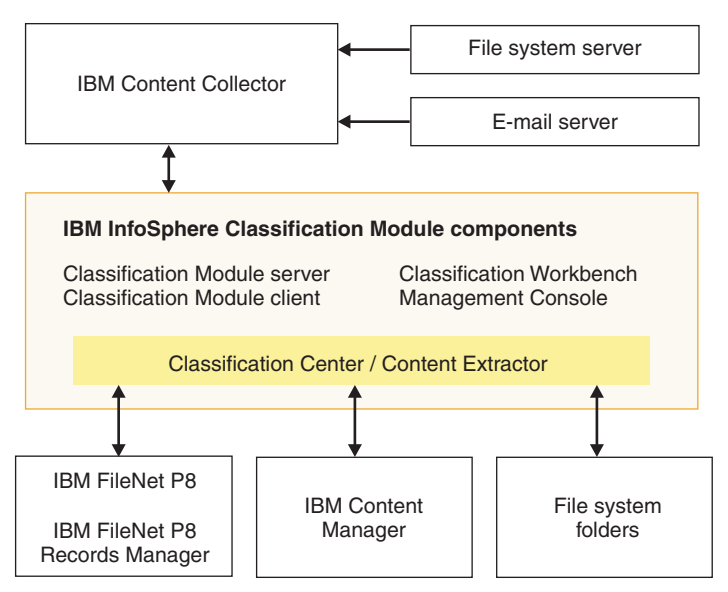

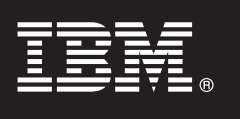

## **4 Step 4: Install IBM InfoSphere Classification Module**

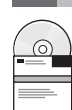

For information that can help you prepare your system before you run the installation program, see the IBM InfoSphere Classification Module Information Center at [http://publib.boulder.ibm.com/infocenter/classify/v8r7/topic/](http://publib.boulder.ibm.com/infocenter/classify/v8r7/topic/com.ibm.classify.admin.doc/c_AG_prepare_install.htm) [com.ibm.classify.admin.doc/c\\_AG\\_prepare\\_install.htm.](http://publib.boulder.ibm.com/infocenter/classify/v8r7/topic/com.ibm.classify.admin.doc/c_AG_prepare_install.htm)

To install the software, run the appropriate installation program for your environment:

- v AIX®: **./icmsetup87\_aix.bin**
- v Linux®: **./icmsetup87\_linux.bin**
- v Solaris: **./icmsetup87\_sunos.bin**
- v Windows®: **icmsetup87\_win32.exe**

### **5 Step 5: Set up classification for your repository**

IBM InfoSphere Classification Module provides automatic classification services for IBM FileNet P8, IBM Content Manager, and file systems. The requirements and set up procedures are different for each repository type.

- For detailed instructions, see the following topics in the information center:
- v Setting up IBM FileNet P8 classification at [http://publib.boulder.ibm.com/infocenter/classify/v8r7/topic/](http://publib.boulder.ibm.com/infocenter/classify/v8r7/topic/com.ibm.classify.ccenter.doc/bnrgs000.htm) [com.ibm.classify.ccenter.doc/bnrgs000.htm](http://publib.boulder.ibm.com/infocenter/classify/v8r7/topic/com.ibm.classify.ccenter.doc/bnrgs000.htm)
- v Setting up IBM Content Manager classification at [http://publib.boulder.ibm.com/infocenter/classify/v8r7/topic/](http://publib.boulder.ibm.com/infocenter/classify/v8r7/topic/com.ibm.classify.ccenter.doc/bnrcm001.htm) [com.ibm.classify.ccenter.doc/bnrcm001.htm](http://publib.boulder.ibm.com/infocenter/classify/v8r7/topic/com.ibm.classify.ccenter.doc/bnrcm001.htm)
- v Setting up file system classification at [http://publib.boulder.ibm.com/infocenter/classify/v8r7/topic/](http://publib.boulder.ibm.com/infocenter/classify/v8r7/topic/com.ibm.classify.ccenter.doc/bnrfs001.htm) [com.ibm.classify.ccenter.doc/bnrfs001.htm](http://publib.boulder.ibm.com/infocenter/classify/v8r7/topic/com.ibm.classify.ccenter.doc/bnrfs001.htm)

#### **More information**

- 
- **?** For more information, see the following resources:<br>• General product information at<http://www.ibm.com/software/data/content-management/classification/>
	- v Product support at<http://www.ibm.com/software/data/content-management/support/classification/>
	- v Information Roadmap at<http://www.ibm.com/support/docview.wss?rs=3376&uid=swg27015053>
	- v Adobe® PDF versions of the product documentation at [http://www.ibm.com/support/docview.wss?rs=3376](http://www.ibm.com/support/docview.wss?rs=3376&uid=swg27015054) [&uid=swg27015054](http://www.ibm.com/support/docview.wss?rs=3376&uid=swg27015054)

IBM InfoSphere Classification Module, Version 8.7 Licensed Materials - Property of IBM. @ Copyright IBM Corp. 2005, 2009. All Rights Reserved. U.S. Government Users Restricted Rights - Use, duplication or disclosure restri GSA ADP Schedule Contract with IBM Corp. IBM, AIX, and Passport Advantage are trademarks or registered trademarks of International Business Machines in the US, other countries, or both. Adobe, the Adobe logo, PostScript, a

Part Number: CF266EN

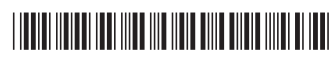